### START OF RESOURCE Pg 1

#### **You have 2 Preparation Tasks to complete before you start the resource.**

#### **Task 1) Planning**

Complete your Resource Planning Sheets (Pg 3–4 of this workbook).

These sheets in the workbook helps you plan how you are going to deliver the resource.

You will decide how many weeks you have available for the project, how many teaching sessions per week

you will devote to the project, and which Sections you will follow in the resource.

#### **Task 2) Preparing Folders:**

Drag a Folder from the DVD onto your computer.

## START OF RESOURCE Pg 2

# **Task 1: Planning**

#### **How Long Will It Take To Complete The Resource?**

You can use the resource in different ways, depending on the available time you have in the academic session, the amount of teaching time you can devote to the resource per week, the ability of your class, and your educational goals.

**i) Pick and Mix**: You can use the resource flexibly, and choose to miss out certain sections, or only a few sections to follow. (It is best to still follow sections in order.)

#### **ii) Teach the Resource in Sequence**

 If you attempt all the sections the core programme can be taught in 18 teaching sessions. Due to the cross-curricular nature of the resource, it should be possible to justify more than one teaching session a week, so it is possible a basic program can be completed in 9–12 weeks.

If you follow the full programme, you could expect to use 39 teaching sessions (20–30 weeks). And If you take advantage of all the cross-curricular potential flagged up in the Further Study Options, many more teaching sessions could be incorporated. So it could provide a course of study over a whole year.

**Minimum Length: 17 Teaching Sessions (of approx. 1 hour) Maximum Length: 37 Teaching Sessions (of approx. 1 hour)**

#### **How Can You Vary The Length of Each Section?**

In each section there is a core sequence of Activities- numbered Act 1, Act 2, Act 3 etc. In some sections- eg Section 4 – there are extra optional activities (Named Act A, Act B or Act C) which allow a fuller exploration of an area of the resource.

These may be followed in addition to the core activities. You will receive advice at the start of each section, how to extend the section if you have enough time, and in what order to complete the activities:

**eg Act 1, Act 2, Act A, Act B, Act 3**

In other sections- more time can be spent on the same activities- by allowing more experimentation and exploration. **Advice will be given at the start of each section. Turn over the page to fill out your planning Sheets.**

#### **ABC Creative Music**  Teacher Preparation Workbook 1

### START OF RESOURCE Pg 3

#### **Step 1: Go through your diary.**

Decide over what time period you want to complete the resource.

#### **Step 2: Decide how many teaching sessions per week you can give to the project.**

 Several areas of the curriculum are covered by the resource, so it is envisaged more than one teaching session per week can be devoted to this project.

#### **Step 3: Write in the box how many teaching sessions you can devote to the project.**

**Allotted Teaching Sessions For The Whole Resource**

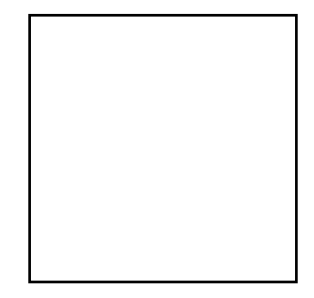

#### **Planning Sheet 1**

## START OF RESOURCE Pg 4

### **Planning Sheet 2**

# **Step 4: Write your total allotted teaching sessions in the bold box at the bottom.**

### **Step 5: Decide how much time you will spend on each section in your project.**

Optional: Fill in Planned End Date for each section, and you can track your progress by marking in the actual date for completion of each section.

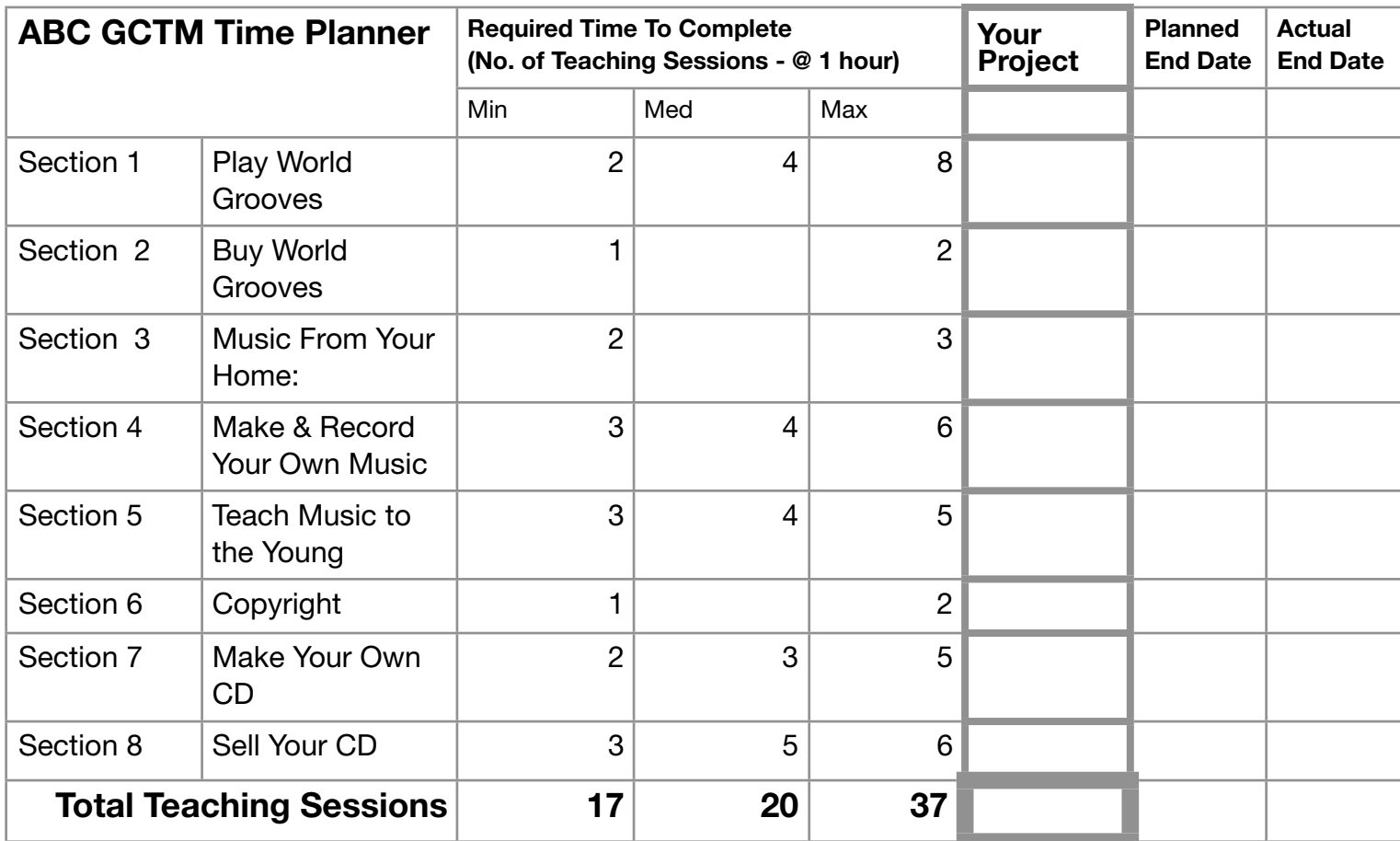

**ABC Creative Music**  Teacher Preparation Workbook 1

### START OF RESOURCE Pg 5

Throughout this resource, children will be working with different types of computer files, sound files downloaded from the Internet, sound files recorded with the Mp3 recorder, and later on image files for designing a CD cover.

To make file storage easier, a nest of folders and files is ready to use on your DVD-Rom.

**Task 2: Prepare Folders**

Drag this folder onto the computer you intend to use to go online to register the iTunes accounts in Section 2. You should also place this folder on the computer you intend to use to store the files from the recordings made with your mp3 recorder.

For Sections 7 & 8 you need to make an updated version of this folder available to all the computers in the ICT suite. This is so the children can access files required for activities in Section 7.

You will receive an updated DVD at the next IST after which you will be asked to drag a similar folder onto all the computers in the ICT suite. If you are attempting Section 7 before the next IST please contact [tom@applebananacarrot.com.](mailto:tom@applebananacarrot.com)

**ABC Creative Music**  Teacher Preparation Workbook 1

### START OF RESOURCE Pg 6

**Step 1: Insert the DVD-Rom in the computer disk drive.** 

**Step 2: Click on the DVD-Rom icon titled 'GCTM\_DVD\_v1.0'.**

**Step 3: In the 'GCTM\_DVD\_v1.0' Folder' find Folder titled 'GCTM DVD v1.0 FD DVD-ROM Contents'. Check that it contains a series of folders Section 1, Section 2 etc.**

**Step 4: Drag / Move this folder onto the hard disk of your computer, to an obvious location eg Documents**

**Step 5: Once copying has finished change the title of the folder to reflect the date of the project - GCTM-07**

**Step 6: Eject DVD**

**Folder Contents:**

**This folder will be updated when you you receive your update DVD at the next IST.**

To find the **Buy Grooves 1: Create an Account Movie** look in the folder **Section 2 - Buy World Grooves**. NB You will need to drag this movie to your hard drive or computer desktop before you can play it. When you make recordings in **Section 4 - Make & Record Your Own Music** place the mp3 files in the folder Section 4 - Make & Record Your Own Music> untitled folder. Please rename this folder P7 mp3 Recorder Files.